# **TRANSDUCTION**

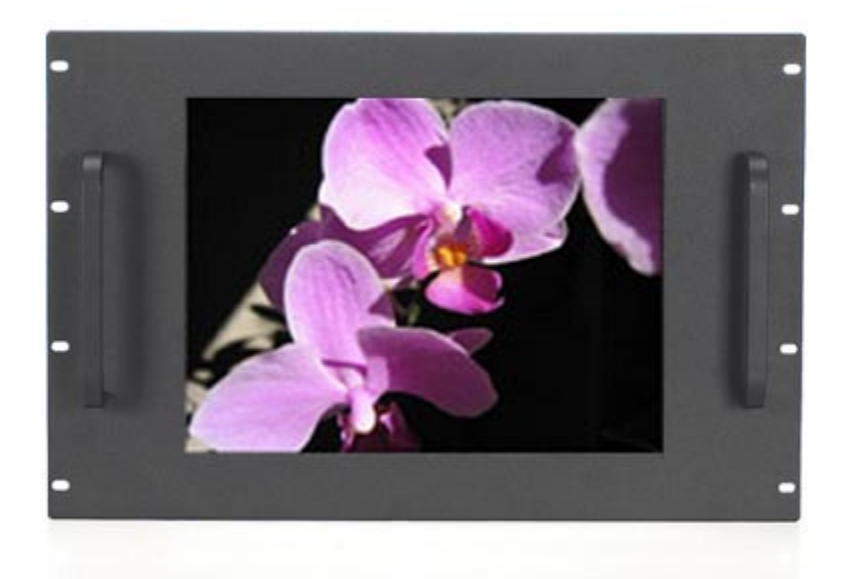

### USER'S MANUAL

 Version 1.1 07/30/08

# TR-LCD1500-RM Rack Mount Monitor

# TR-LCD1500-PM Panel Mount Monitor

 5155-23 Spectrum Way, Mississauga, ON, Canada L4W 5A1 TEL: 1-800-268-0427, 905-625-1907 FAX: 905-625-0531 Email: sales@transduction.com

### *Important Information*

*The information in this document is subject to change without notice. All relevant issues have been considered in the preparation of this document. Should you notice an omission or any questionable item in this document, please feel free to notify Transduction. Regardless of the foregoing statement, Transduction assumes no responsibility for any errors that may appear in this document nor for results obtained by the user as a result of using this product.*

#### *Copyright © 2005 Transduction. All rights reserved.*

*This document is protected by copyright. No part of this document may be reproduced, copied or translated in any form or means without prior written permission from Transduction. All other trademarks, brand and product names are the property of their respective owners.*

#### *Return policy*

*Products returned for repair must be accompanied by a Return Material Authorization (RMA) number, obtained from Transduction prior to return. Freight on all returned items must be prepaid by the customer. The customer is responsible for any loss or damage caused by the carrier in transit.*

*To obtain an RMA number, call us at 905-625-1907. We will need the following information:*

- *Return company address and contract*
- *Model name, model number and serial number*
- *Description of the failure*

*Mark the RMA number clearly on the outside of each box, include a failure report and return the product to:*

*Transduction 5155 – 23 Spectrum Way Mississauga ON Canada L4W 5A1 Attn: RMA Department*

# **Index**

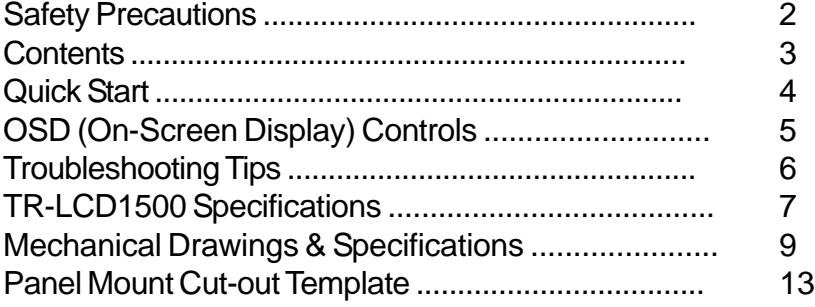

### **Safety Precautions**

When not used for extended periods of time, set your PC to DPMS. If using a screen saver, set it to the active screen mode.

Do not use a damaged or loose plug. This may cause an electric shock or fire.

Do not pull the plug out by the wire or touch the plug with wet hands. This may cause an electric shock or fire.

Use only a properly grounded plug or receptacle. An improper ground may cause electric shock or equipment damage.

Do not excessively bend the plug and wire or place heavy objects on them. This could cause damage and an electric shock or fire.

Do not place the monitor face down. The CDT surface may be damaged.

When cleaning, wipe with a slightly moistened, soft cloth. Do not spray any cleaner directly on to the monitor.

Do not remove housing. No serviceable parts inside. Refer servicing to Transduction.

# **Contents**

Your new TR-LCD1500 monitor box should contain the following:

- TR-LCD1500 rack mount / panel mount monitor
- Power Cord
- Video Signal Cable
- User's Manual

*\*Remember to save your original box and packing material to transport or ship the monitor.*

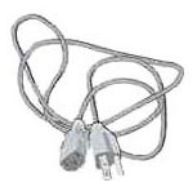

Power Cord

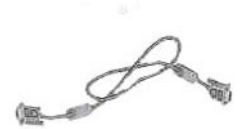

Video Signal Cable

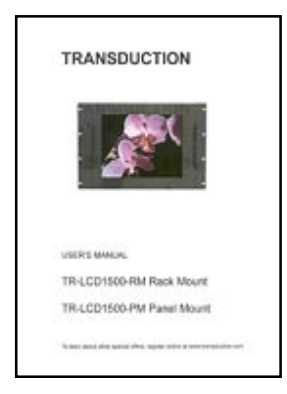

User's Manual

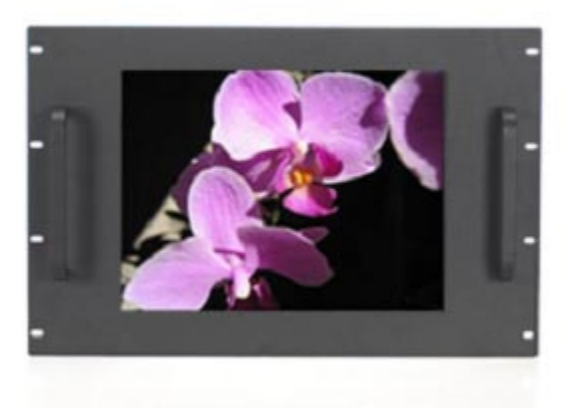

# **Quick Start**

To attach the TR-LCD1500 monitor to your system, follow these instructions:

- 1. Turn off the power to your computer.
- 2. Connect the power cord for your monitor to the power port on the back of the monitor. Plug the power cord for the monitor into a nearby outlet.
- 3. Using the D-sub (analog) connector on the video card: Connect the signal cable to the 15-pin, D-sub connector on the back of your monitor.

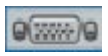

4. Turn on your computer and monitor. If your monitor displays an image, installation is complete.

5. Plug and Play feature will automatically setup the monitor in Windows operating systems. Additional adjustments can be made using the OSD (On-Screen Display) controls on the back of the monitor. See page 5 for details.

### **OSD (On-Screen Display) Controls**

*These controls are located on the rear panel of the monitor.*

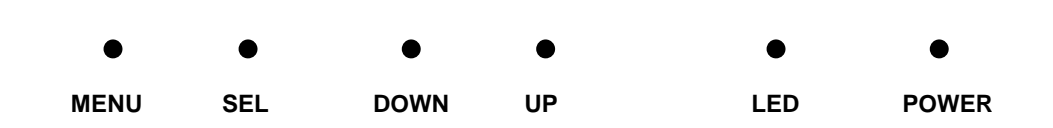

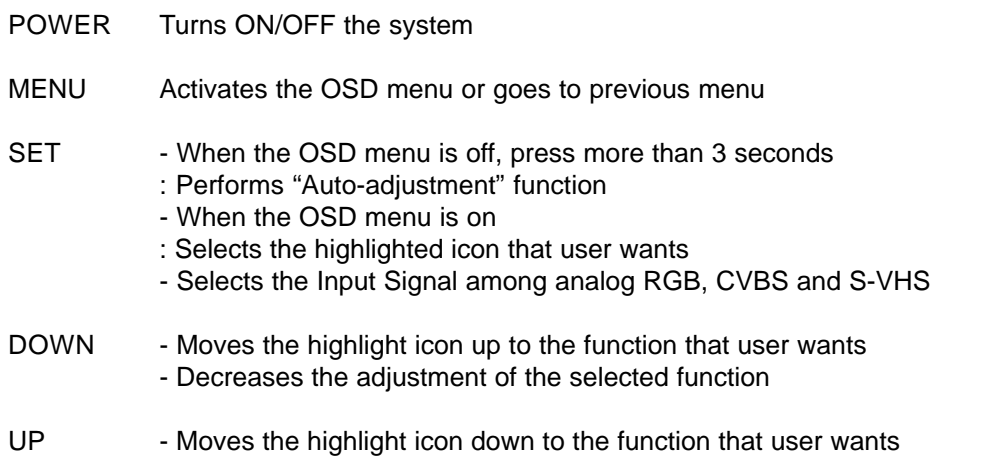

- Increases the adjustment of the selected function

#### **Accessing the menu system**

1. With the OSD off, push the **Menu** button to activate the main OSD menu.

2. Use the **Up** or **Down** buttons to move from one function to another. As you move from one icon to another, the function name changes to reflect the function or group of functions represented by that icon.

3. Press the **Set** button once to activate the highlighted function, use the **Up** or **Down** buttons to select the function.

4. After selecting a function, use the **Up** or **Down** buttons to make optimum adjustments. The setting bar moves and the numeric value indicator changes to reflect your adjustments. NOTE: The numeric value indicator is provided as a point of reference only and has nothing to do with a real measurement.

5. Press the **Menu** button once to return to the main menu to select another function or press twice to exit from the OSD.

# **Troubleshooting Tips**

*Before calling for service, check the information in this section to see if you can remedy any problems yourself. If you do need assistance, please contact Transduction.*

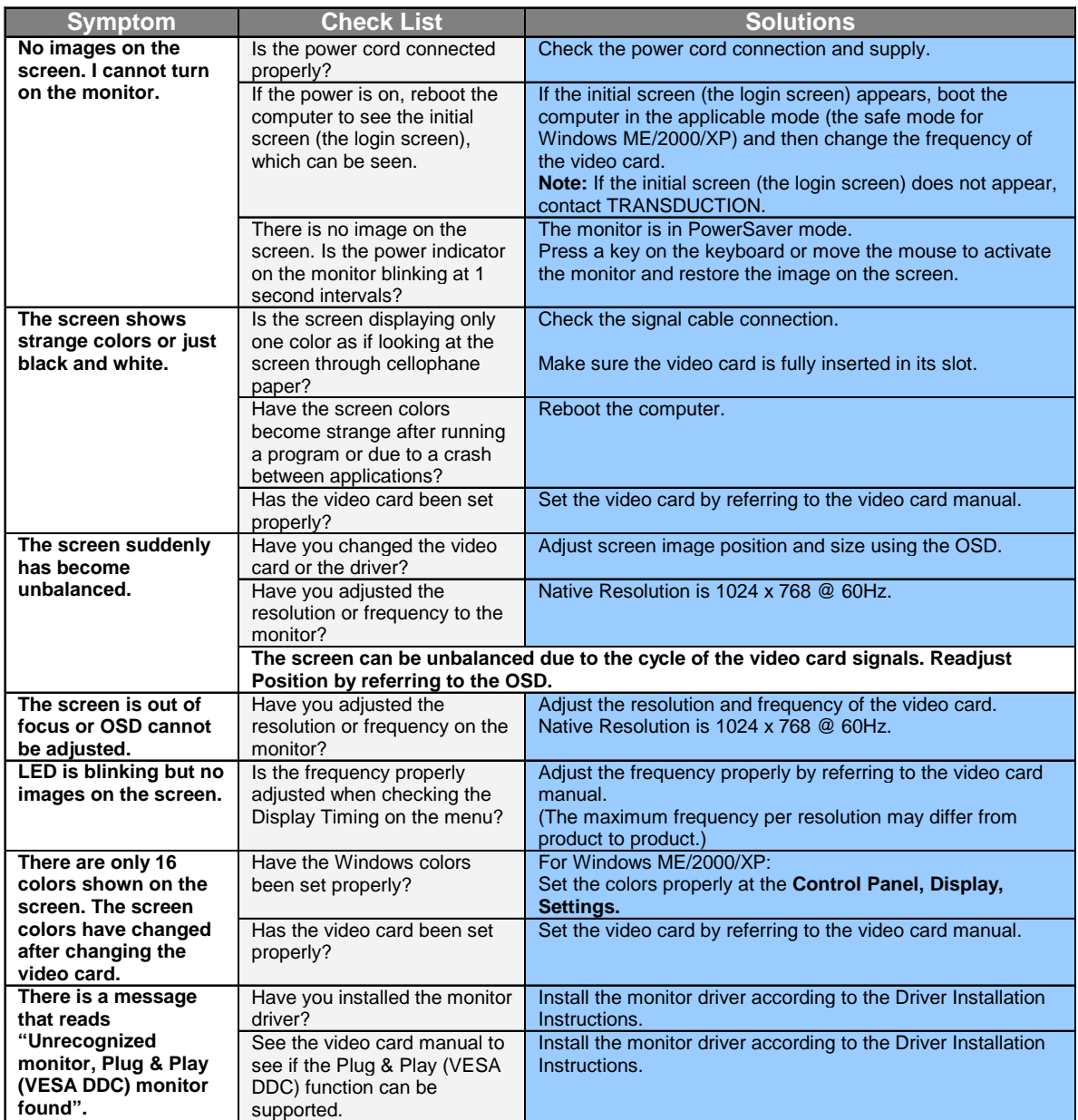

## **TR-LCD1500 Specifications**

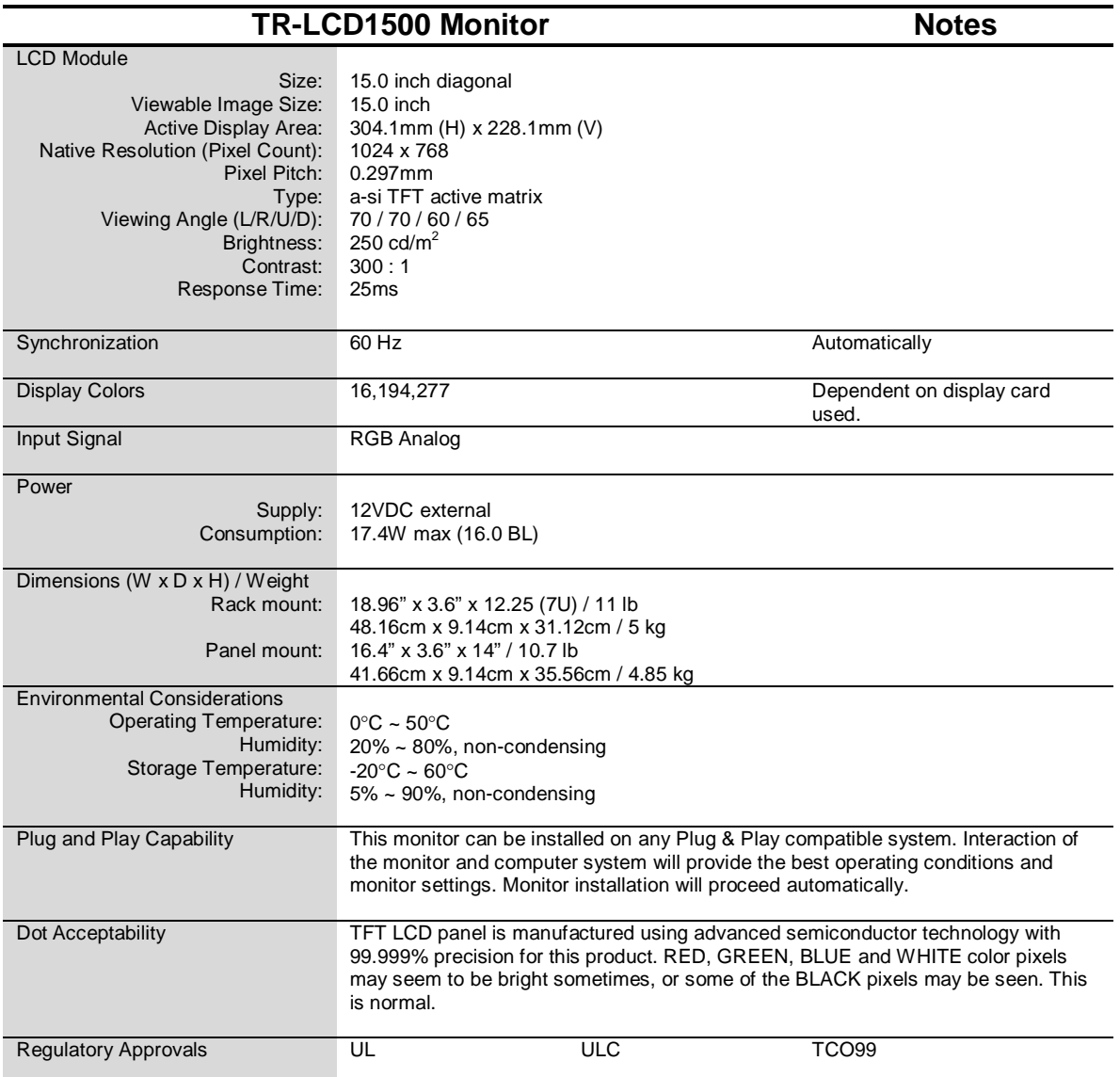

**Note: Design and specifications are subject to change without prior notice.**

**TRANSDUCTION** 5155 Spectrum Way Bldg 23 Mississauga, ON L4W 5A1 Canada 905-625-1907

www.transduction.com

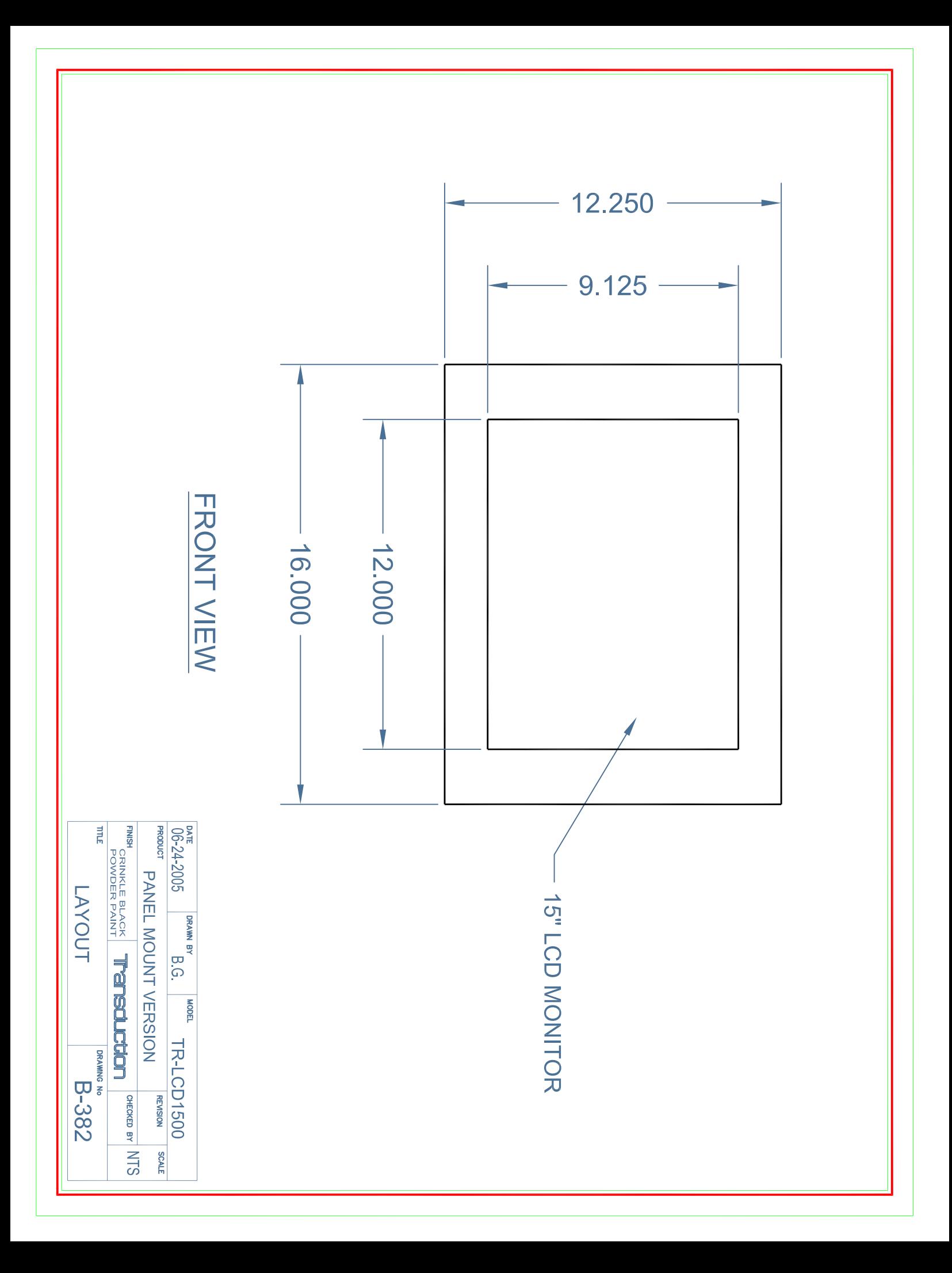

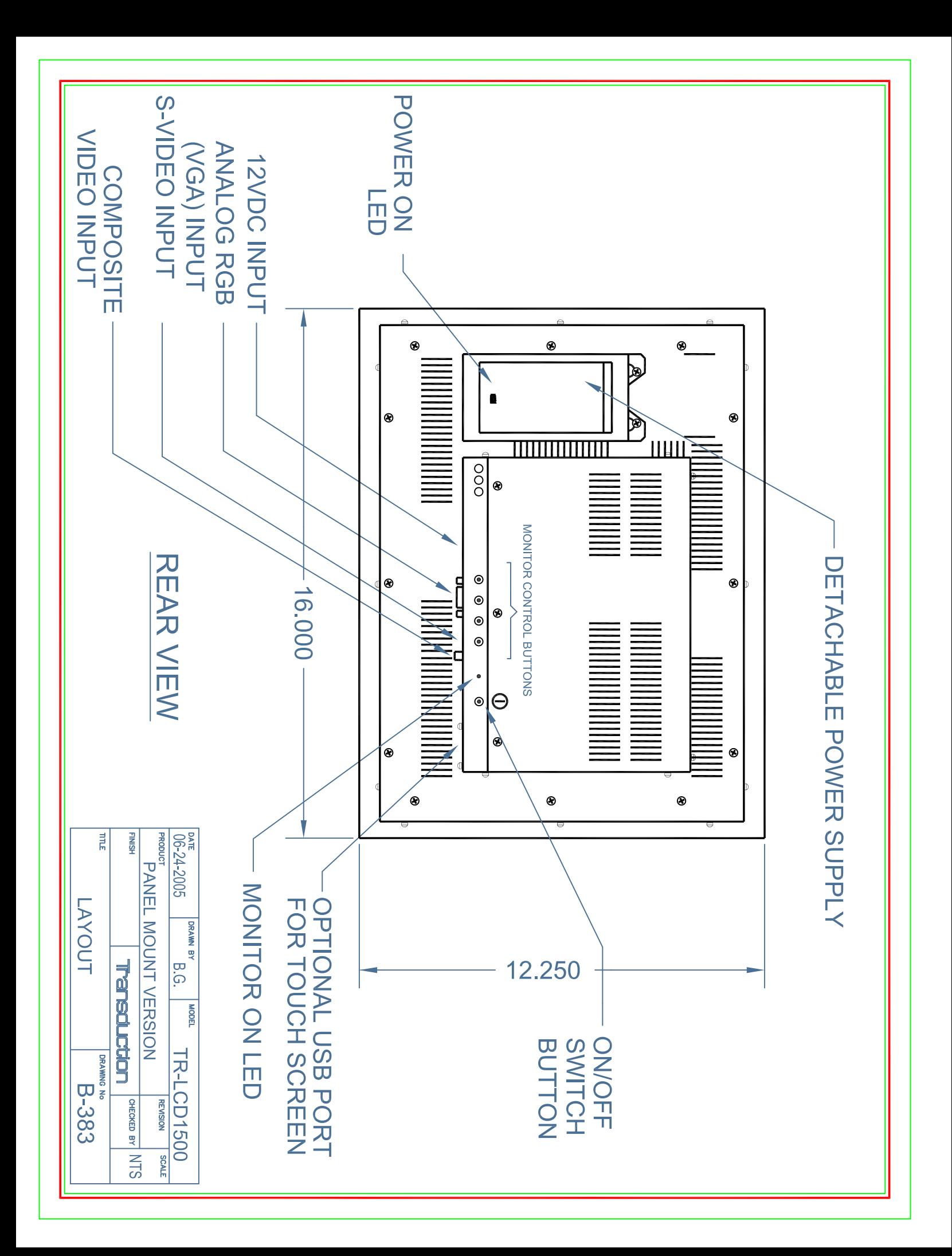

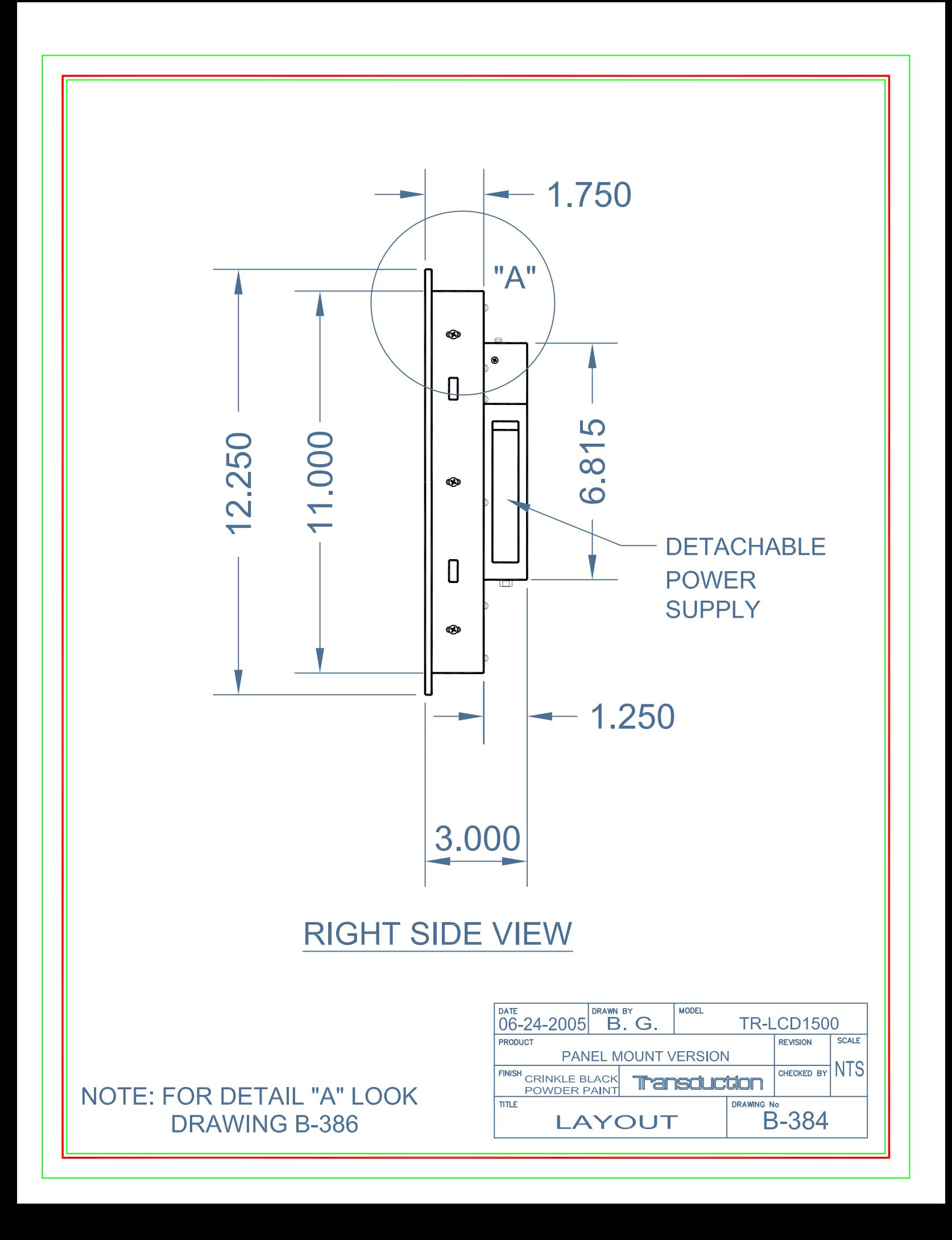

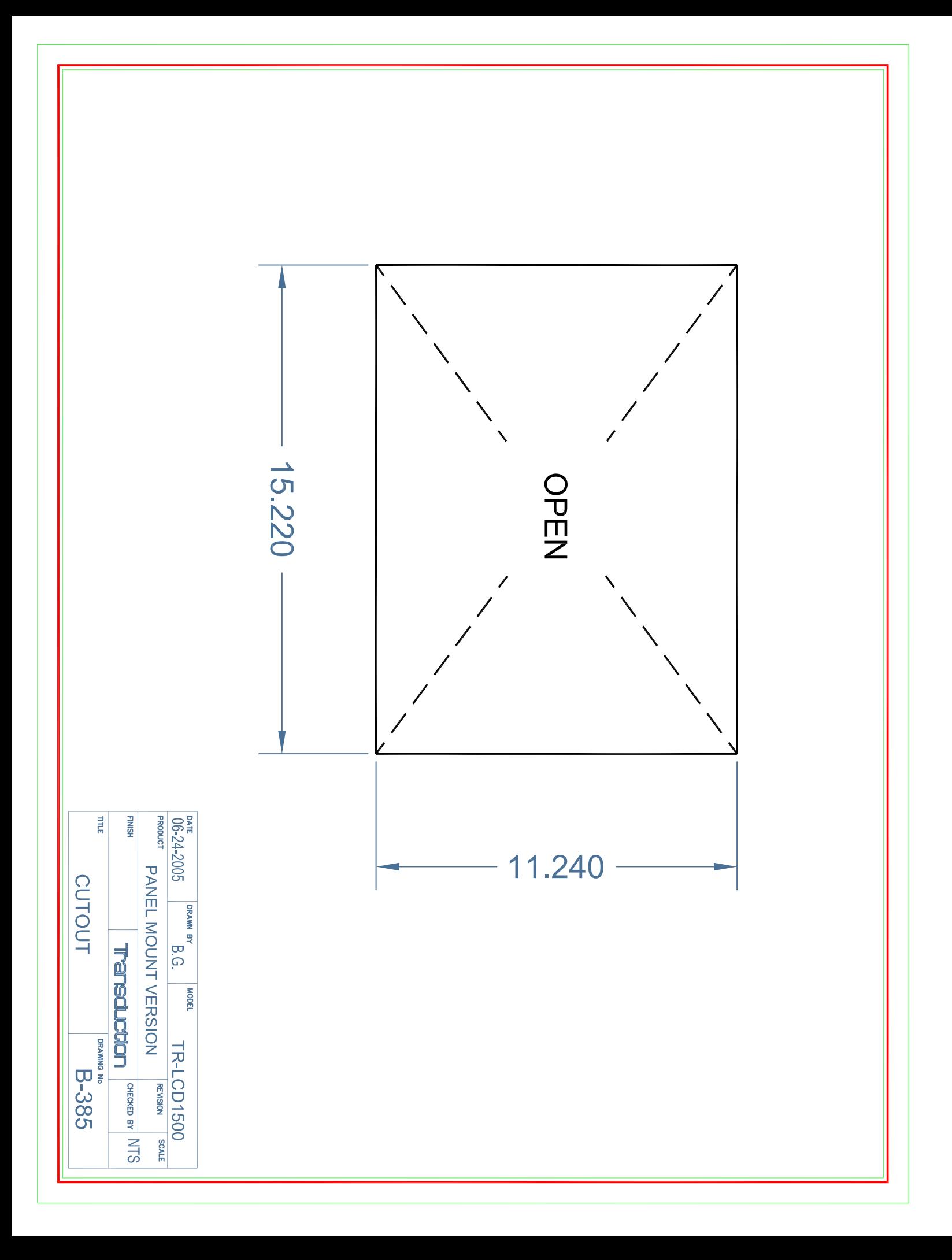

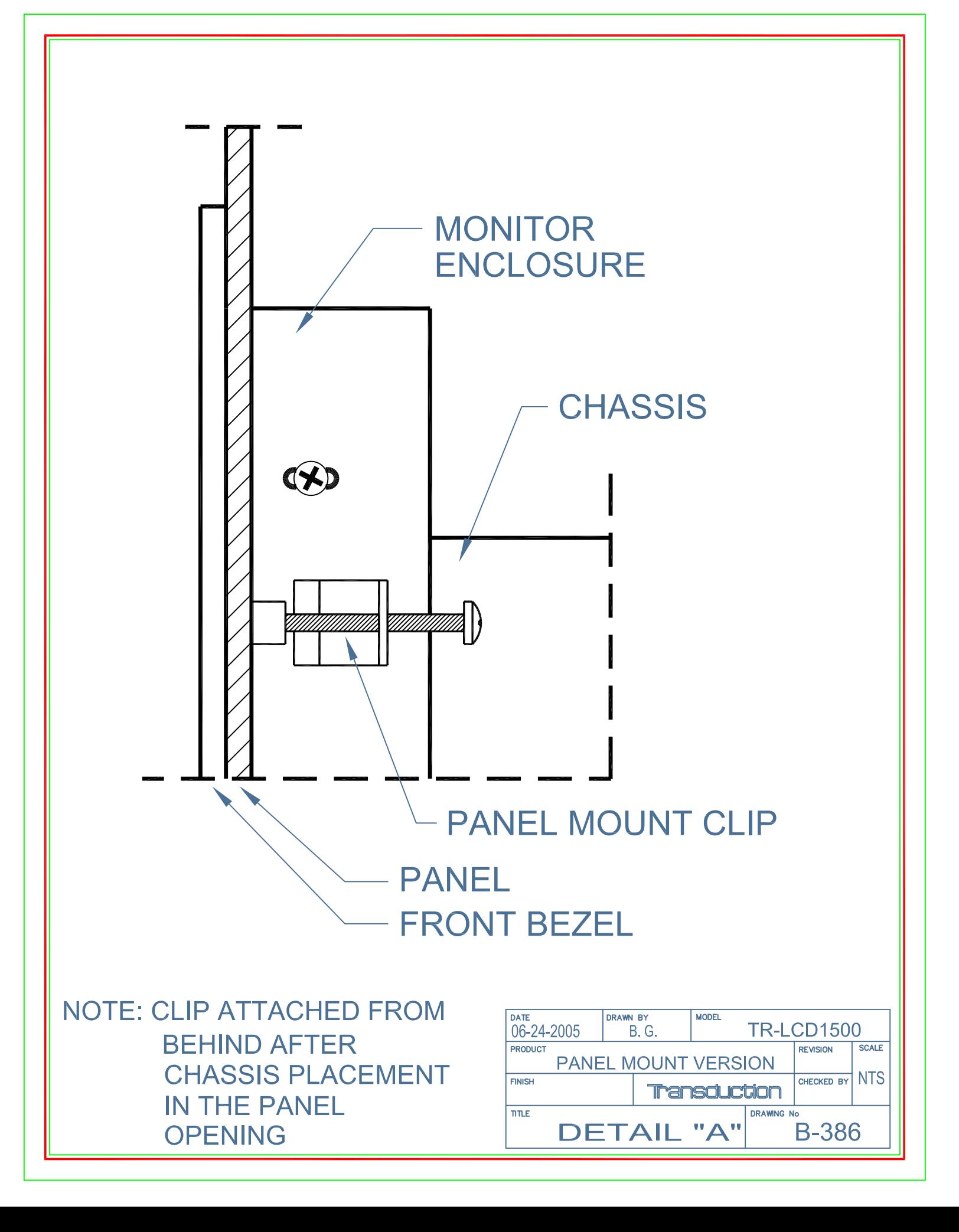

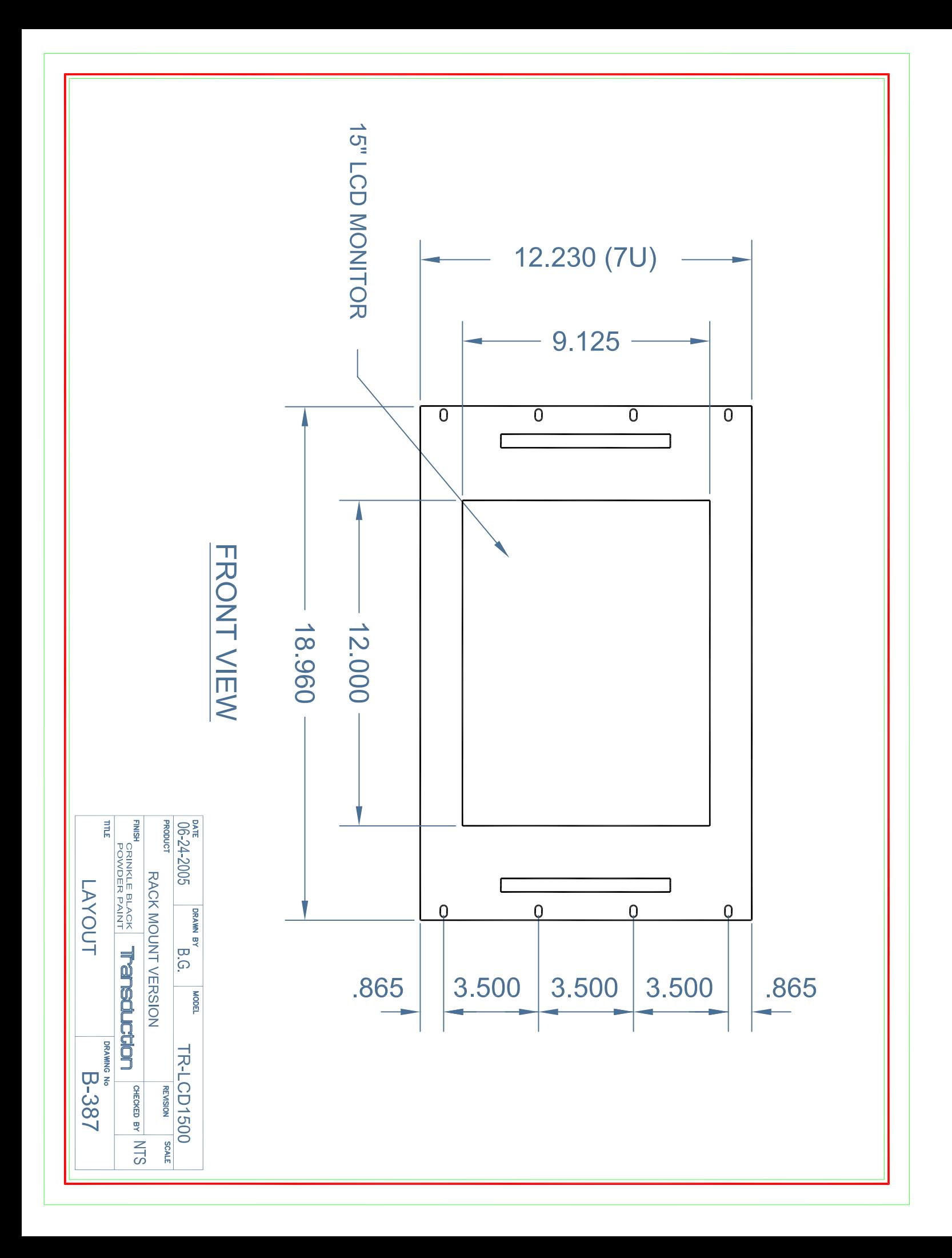

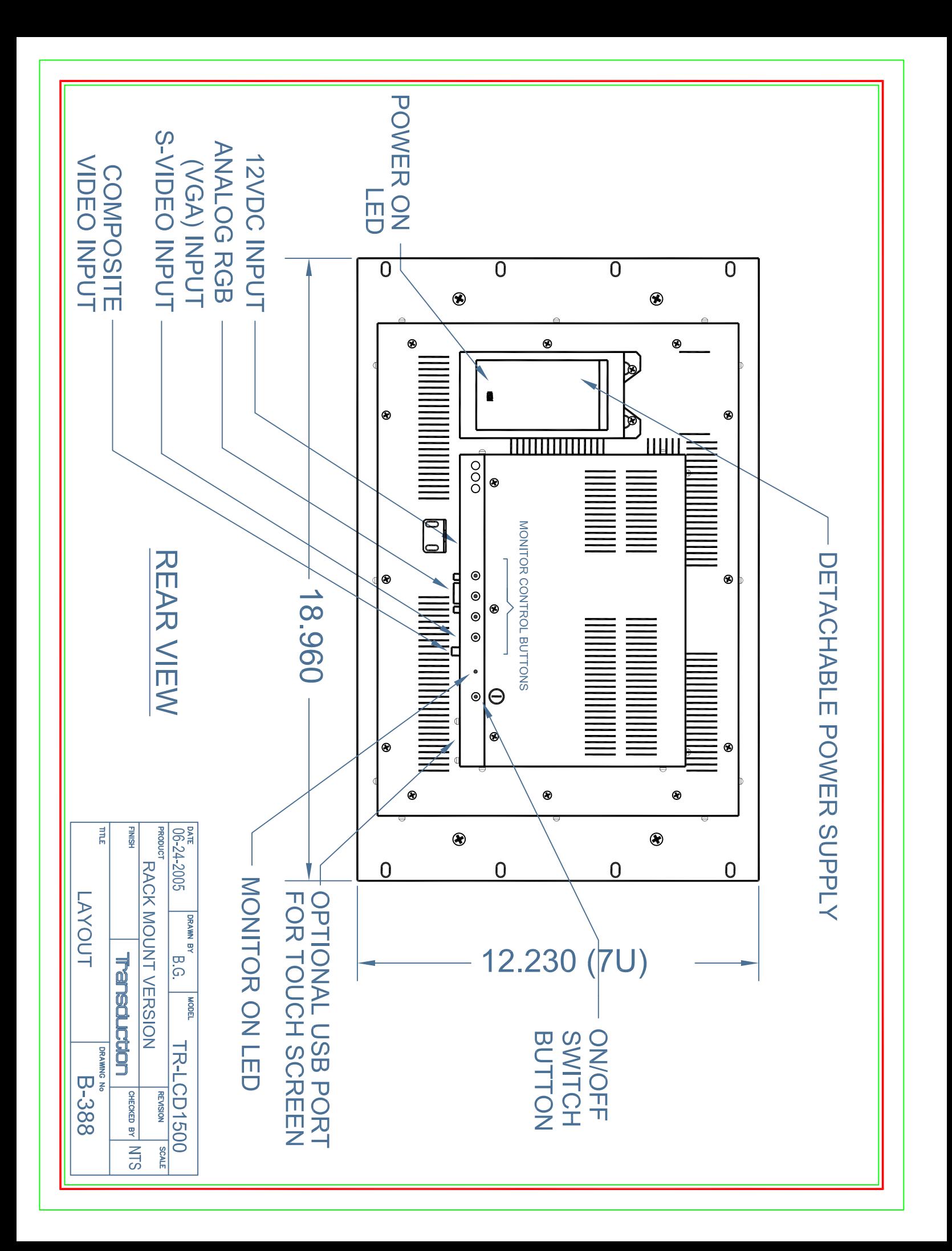

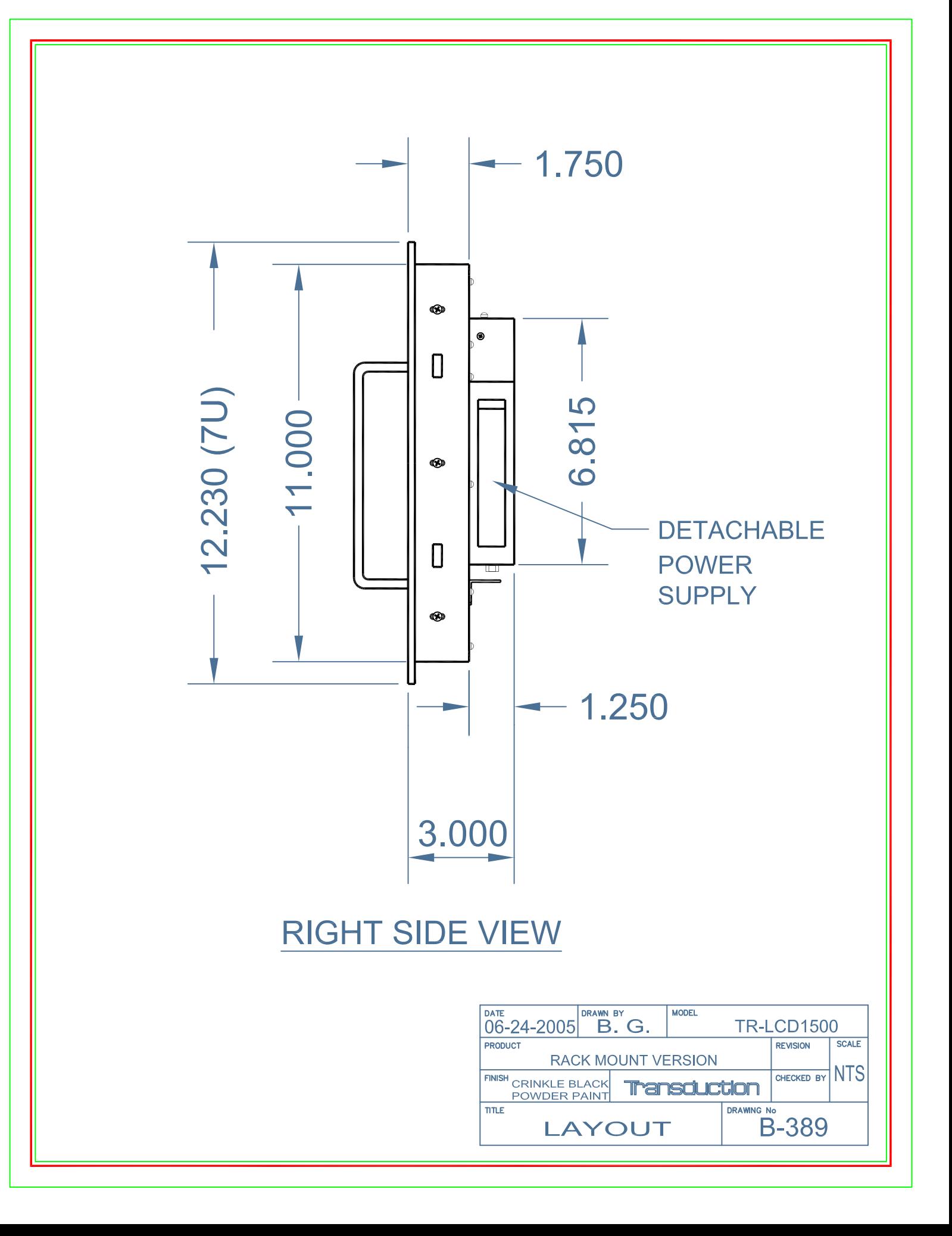